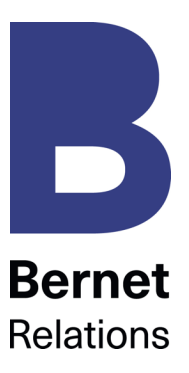

# **Leitfaden Corporate Twitter**

Inspirativ, gehaltvoll, gerngelesen

Mit dem Kurznachrichtendienst Twitter kann man

- B Kampagnen verstärken,
- B den Dialog mit Meinungsmachern intensivieren,
- B sich schnell über aktuelle Online-Diskussionen informieren.

## **Inhalt**

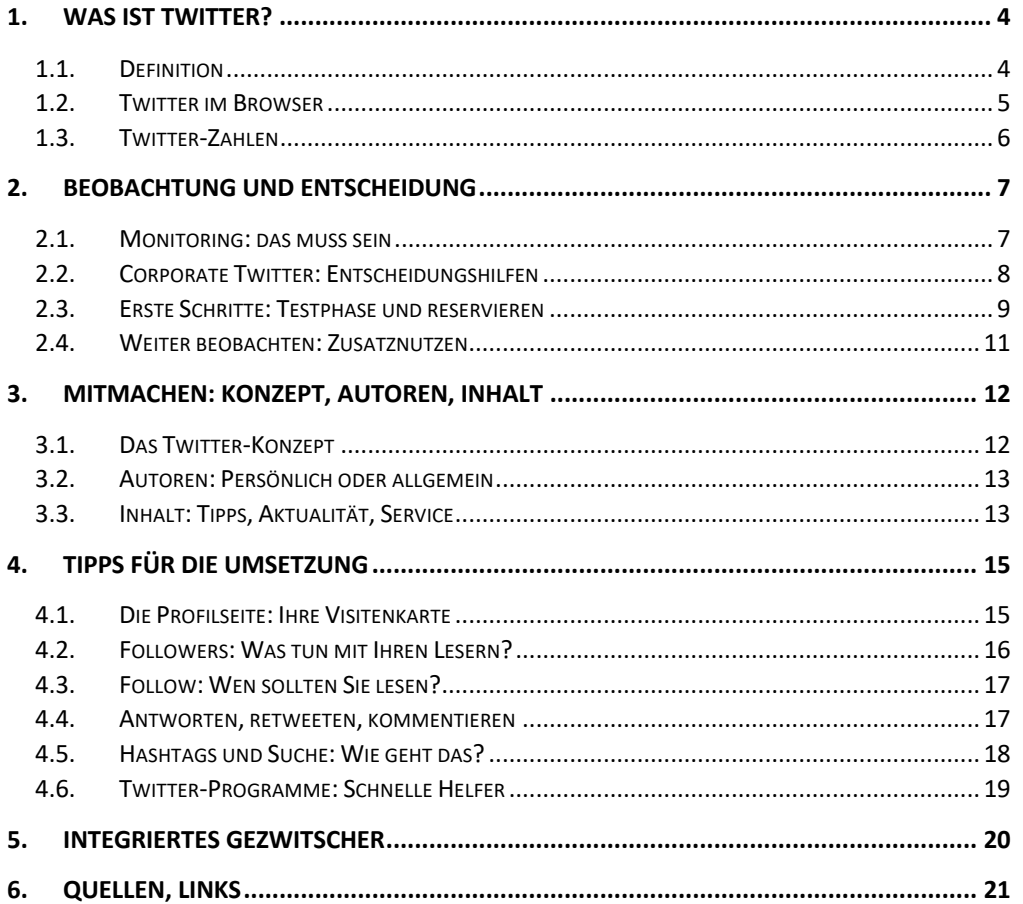

**Bernet Relations AG** Olgastrasse 8 8001 Zürich

**T** +41 44 266 90 80 info@bernet.ch

**bernet.ch**

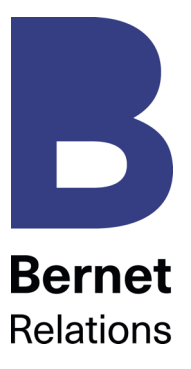

Dieser Leitfaden richtet sich an Kommunikationsverantwortliche in Unternehmen und Organisationen. Die ersten beiden Kapitel bieten Einstiegs- und Entscheidungshilfen für Neulinge, das dritte legt die konzeptionellen Grundlagen für geschäftliche Anwendungen, im vierten sind die wichtigsten Praxistipps zusammengefasst. Darauf folgen strategische Einbettungs-Tipps samt Quellenangabe.

Alle rot unterstrichenen Links sind anklickbar. Laufend aktuelle Inputs zu Twitter und zum sogenannten Microblogging bietet der Bernetblog: http://bernetblog.ch/category/social\_media/microblogging-social\_media.

«To twitter» heisst zwitschern – deshalb auch der Vogel im Twitter-Logo. Wir wünschen viel Erfolg auf dem Weg zu gern gelesenem Geschäfts-Gezwitscher und freuen uns auf Echos und Anregungen: info@bernet.ch

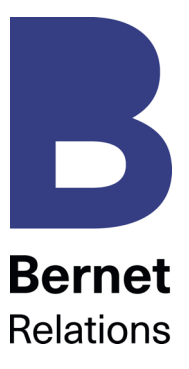

## **Copyright**

Der Inhalt dieses Papiers oder Auszüge daraus dürfen kostenlos und unter Angabe der exakten Quellenbezeichnung «www.bernet.ch» weitergegeben werden.

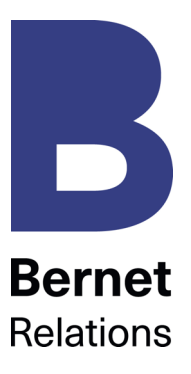

# **1. Was ist Twitter?**

# **1.1. Definition**

Auf der 2006 gestarteten Plattform www.twitter.com tauschen Menschen Kurznachrichten aus. «Tweets» sind Textmeldungen mit maximal 280 Zeichen, die Links, Fotos und Videos enthalten können.

Twitter ist ein etabliertes soziales Netzwerk mit der Hauptfunktion eines Kurznachrichten-Dienstes. Mit den Grund-Einstellungen ist jede Meldung auf einer zentralen Anschlagetafel öffentlich sichtbar und über die Suche abrufbar. Direkt weitergeleitet werden sie aber nur im Abonnentenkreis: Die persönliche Startseite zeigt, wen man liest («following») und wer die Meldungen verfolgt («followers»). Dabei kann man selektiv entscheiden, wer einem folgen darf.

# **Twitter ist schnell, einfach, flüchtig:**

**Schnell**: Twitter-Benutzer sind ständig online. Sie schreiben ihre Meldungen vom Mobiltelefon, Tablet oder Computer. Nachrichten werden per Tastendruck von Nutzer zu Nutzer weitergeleitet.

**Einfach**: Anmelden und loslegen – mit der Eingabe von Benutzername und Passwort ist man dabei. Die Meldungen sind dank ihrer Kürze und den Verzicht auf Formatierungen sofort geschrieben.

**Flüchtig**: Ja, hier wird gequasselt. Aber: Hier wird auch über Firmen geredet, werden Produkte beurteilt oder Tipps gesucht. Und es gibt Zwitscherer, die Twitter mit schnellen Hinweisen zum interessanten Nachrichtenkanal machen.

Twitter ist kostenlos. Geld verdient der Anbieter mit Werbemöglichkeiten rund um gesponserte Tweets, gesponserte Accounts und gesponserte Trends. Wie das soziale Netzwerk LinkedIn, kann Twitter zur Kontaktpflege und der Knüpfung neuer Verbindungen (im geschäftlichen Bereich) genutzt werden.

Schauen Sie doch einfach mal bei Twitter rein – das geht erst richtig, wenn Sie sich als Benutzer/in registrieren.

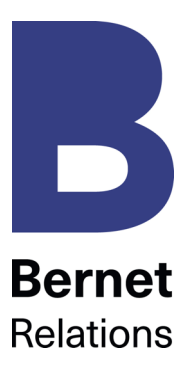

# **1.2. Twitter im Browser**

Wer sich registriert, erhält unter twitter.com/name die persönliche Startseite. Dabei können Standardfarben und Elemente gewählt werden.

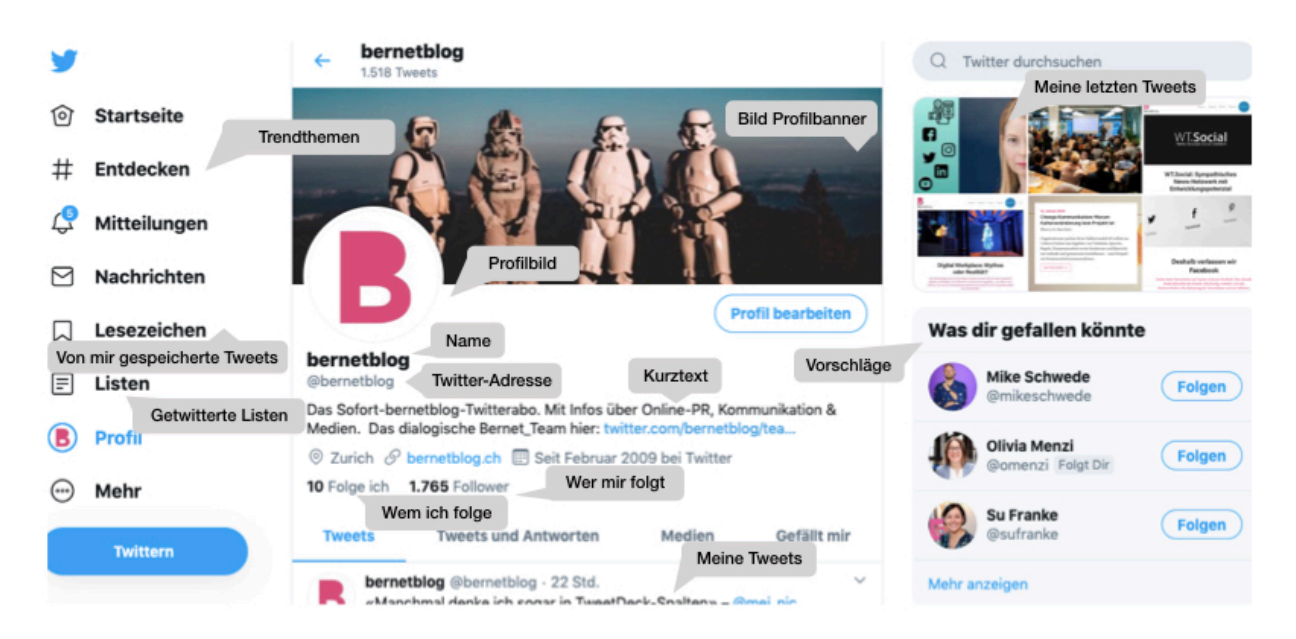

Twitter ist flüchtig: Sie sehen in der Timeline nur gerade die Meldungen, die in den letzten Minuten abgesetzt wurden. Den obersten Tweet können Sie als bleibende Nachricht an den Anfang «pinnen» (gepinnter Tweet). Danach verschwinden sie aus dem Blickfeld. Natürlich bleiben sie publiziert, sind über Twitter oder Monitoring-Dienste auffindbar.

Auch wenn bereits die Hälfte der Twitter-Benutzer spezielle Programme fürs Zwitschern einsetzen: Diese Startseite ist Ihre Visitenkarte. Potenzielle Abonnenten werden hier beurteilen, ob sich ein Klick auf Ihren Follow-Knopf lohnt.

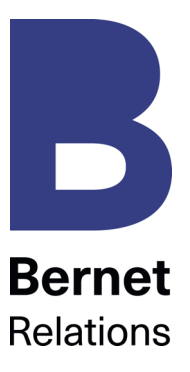

# **1.3. Twitter-Zahlen**

Ist Twitter relevant? Eine mögliche Antwort auf diese Frage liegt in den Benutzerzahlen, die sich laufend verändern.

Das Twitter-Wachstum verlief bislang rasant: Anfang 2009 waren weltweit 14 Millionen Menschen angemeldet. Im Oktober 2019 hatte Twitter laut Statista 330 Millionen monatlich aktive Nutzer. Zum Vergleich: Facebook hatte Anfang 2009 weltweit 175 Millionen Nutzer, im Oktober 2019 2,5 Milliarden.

Für den deutschsprachigen Raum meldet das Monitoring-Unternehmen Peerreach für Anfang 2017 monatlich 1,4 Millionen Twitter-Nutzer (blog.peerreach.com/) – Mitte 2011 waren es noch 480'000 Nutzer.

Auch die Schweizer haben das Twittern für sich entdeckt. Im Januar 2010 umfasste die Twittergemeinschaft noch 15'000 Mitglieder, 2018 waren es gemäss Statista fast 920'000. Nach netmetrix galt 2015 zudem: Je jünger, desto häufiger wird getwittert. Bei den 14- bis 35-Jährigen nutzen 18,9 Prozent Twitter, bei den 36-54-Jährigen sind es mit 12,7 Prozent deutlich weniger. Von den über 55-Jährigen – den sogenannten Silver Surfern – twittern lediglich 5,5 Prozent.

Interessant ist eine eigene Studie von Twitter aus 2015, die untersucht, welche Bedeutung der Kanal für Kunden von KMUs in der Schweiz, Österreich und Deutschland hat. Von 500 Befragten nutzen 36 Prozent den Kurznachrichtendienst täglich. 67 Prozent haben nach eigener Aussage eine bessere Einstellung gegenüber einer Firma, seit sie ihr auf Twitter folgen und die Tweets lesen.

**Fazit**: Twitter ist kein Massenkanal. Hier unterhalten und treffen sich im deutschsprachigen Raum Nutzer zwischen 20 und 35 Jahren mit einer hohen Affinität zu Web, Technologie, Kommunikation, Marketing und Politik. Trotzdem bietet diese Anwendung interessante Möglichkeiten zur Ergänzung von Social-Media-Kampagnen. Twitter erhöht die Reichweite von interessanten Web-Inhalten durch das schnelle Verteilen und Weiterleiten von Links.

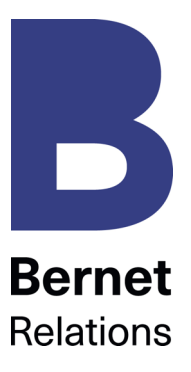

# **2. Beobachtung und Entscheidung**

# **2.1. Monitoring: das muss sein**

Eine der zentralen Fragen von Twitter – egal, ob Sie mitmachen oder nicht: Was wird hier über Sie und Ihre Organisation diskutiert? Beachten Sie folgende Punkte:

#### **Twitter-Programm für die Sofortüberwachung**

Ein gutes Twitter-Programm (siehe «Twitter-Programme: Schnelle Helfer», Seite 19) erlaubt die laufende Sofortüberwachung wichtiger Suchbegriffe, Themen und Adressen. Damit Sie umgehend auf Einträge antworten können oder in Ihren Posts einen Bezug zu laufenden Diskussionen schaffen.

#### **Twitter-Monitoring mit Abo im Hintergrund**

Web-Dienstleistungen wie warble.co ermöglichen die Suche nach Suchbegriffen, Hashtags und Erwähnungen samt Abo via Mail. Wichtig ist dabei das Aufsetzen von Suchbegriffen, die nicht zu generisch ausfallen. Weitere Twitter-Suchoptionen bieten tweetreach.com oder socialbearing.com.

#### **Laufende Evaluation und Ergänzung**

Neue Monitoring-Dienstleistungen werden auftauchen, auch etablierte Beobachtungsdienste bieten Twitter bereits in ihren Abos. Sorgen Sie für eine Integration des ganzen Online-Monitorings in eine überschaubare Plattform, mit klaren Zuständigkeiten. Seit August 2014 bietet Twitter für alle Nutzer ein Analyse-Tool an. Man hat die Möglichkeit mit einem Klick, detaillierte Informationen zu den eigenen Tweets und Followern auszulesen.

#### **Wie wichtig ist ein Twitterer?**

Beachten Sie die Anzahl der Follower auf der Startseite. Beurteilen Sie, wie nahe diese Person an Ihren Themen ist. Überprüfen Sie mit mentionmapp.com detaillierter, welchen Einflusskreis die Tweets des Absenders erreichen können. Die Masse der Follower allein ist kein Kriterium, wie wichtig jemand ist. Ein Blick auf die Qualität der Tweets ist ratsam. Wer vielen folgt, erhält selbst eher Follower – einflussreiche Twitterer haben mehr Follower als sie selbst folgen. Der blau-weisse Verifizierungshacken bei Accounts von öffentlichem Interesse kennzeichnet die Authentizität dieses Kanals. Die Verifikation wird von Twitter vergeben und kann nicht angefragt werden.

#### **Zusatzdienste zur eigenen Auswahl**

Einen schnellen Überblick durch Spaltenansicht bietet Tweetdeck. Es vereinfacht das Mitlesen, Sortieren und Senden und beinhaltet praktische Möglichkeiten wie zeitversetztes Senden und spezifische Suchspalten. Tools kommen und gehen – eine Übersicht für 2019 bietet dieser Fachartikel.

Ob sich Twitter für Organisationen auszahlt, lesen Sie auf der nächsten Seite.

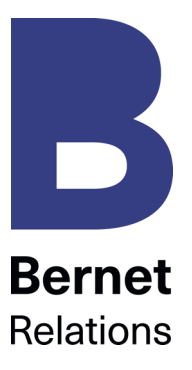

# **2.2. Corporate Twitter: Entscheidungshilfen**

Bringt Twitter Vorteile für Organisationen? Ja, meinen die Deutsche Bahn, Nike, Schweiz Tourismus, die Raiffeisen Gruppe, oder der Schweizer Bundesrat über seinen Sprecher. Nein, meinen viele Unternehmen, Verbände und Organisationen im deutschsprachigen Raum.

Beantworten Sie für Ihre Entscheidung folgende Fragen:

## **Nutzen Kunden, Interessenten, Beeinflusser Twitter?**

Anhaltspunkte erhalten Sie, indem Sie via Monitoring herausfinden, ob und wie stark über Ihre Firma, Ihr Thema gezwitschert wird. Die Beantwortung dieser ersten Frage zeigt erneut, wie wichtig erst mal Mitlesen ist: Was genau geschieht hier? Wie laufen die Dialoge? Wer macht mit?

## **Ergänzt Twitter den Online-Dialog?**

Microblogging macht nur Sinn, wenn es Bestandteil eines integrierten Mosaiks von Online-Aktivitäten mit Dialogcharakter ist. Führen Sie einen öffentlichen Blog? Sind Sie präsent auf sozialen Netzwerken wie Instagram, LinkedIn, TikTok oder YouTube? Twitter sollte nicht Ihr erster oder einziger Einstieg ins Mitmach-Web sein.

#### **Haben Sie Zeit?**

Ist Ihre Website immer top-aktuell, haben Sie also die Web-Basics im Griff? Liegt zusätzliche Zeit für diese neue Anwendung drin? Können Sie Ihr Web-Dialogteam ausbauen? Vielleicht lesen Sie auf Twitter nur mit – dann sind für das tägliche Monitoring 5 bis 10 Minuten einzusetzen. Wer liest was? Mit welcher Zielsetzung? An wen werden interessante Entwicklungen gemeldet?

Wenn Sie in den Dialog einsteigen: Wer übernimmt die Arbeit? Kommunikative Ziele lassen sich nur mit einem ernsthaften Engagement erreichen. Dann müssen Sie täglich Twitter-Meldungen lesen, beantworten und eigene Meldungen schreiben. Über den Tag verteilt rechnen wir dafür mit mindestens 30 Minuten.

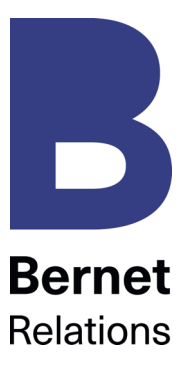

# **2.3. Erste Schritte: Testphase und reservieren**

Wer sich orientieren will, muss das Gelände kennen. Dieser Leitfaden dient als Orientierungshilfe, aber ohne eigene Erfahrung werden Twitter-Entscheidung und - Umsetzung blass ausfallen. Beachten Sie folgende Schritte:

## **Mögliche Namen unbedingt reservieren**

Twitter-Adressen sind eindeutig und können nur einmal belegt werden. Deshalb reservieren Sie zuerst Ihre Firma, Ihr Projekt, Ihre Kampagne. Umlaute gibt es keine, Gross-/Kleinschreibung ist möglich, macht aber keinen Unterschied, 15 Zeichen sind das Limit. Dazu einige Tipps:

- B kurz ist besser, trotzdem immer eindeutig twitter.com/petramuster anstatt /pmuster
- B möglichst keine Zeichen, die eine Zusatztaste benötigen /petramuster anstatt /p\_muster, spschweiz statt sp\_schweiz
- B unterstreichen hat sich, wo nötig, als Bindeglied eingebürgert /greenpeace\_ch damit es dann nicht zu lang oder kryptisch wird

Twitter meldet sofort zurück, ob Ihre Wunsch-Adresse frei ist. Sie wird als @petramuster dargestellt. Ergänzend müssen Sie einen Namen eingeben, der jeweils zusätzlich angezeigt wird und nicht mit der Adresse übereinstimmen muss. Er kann die Kurzform der Adresse vertiefen, erläutern. Sie benötigen für jede reservierte Twitter-Adresse eine andere E-Mail-Adresse.

**Wichtig:** Alle reservierten Adressen samt Mail und Passwort festhalten für spätere Aktualisierungen! Die Schritte «Freunde suchen» und «Wen andere verfolgen» können Sie bei der Registration überspringen.

# **Name besetzt?**

Wenn Ihre Marke oder Ihre Organisation bereits belegt ist, können die Adressen unter bestimmten Umständen beansprucht werden. Die Chancen liegen höher, wenn Ihr Anspruch eindeutig ist und wenn die bestehende Adresse inaktiv ist. Mehr dazu im Hilfe-Center von Twitter und im bernetblog.

#### **Testzugang wählen**

Entscheiden Sie sich für eine persönliche Test-Einstiegsadresse. Am besten wählen Sie für Ihr Schnupperabo Ihren persönlichen Namen. Auch wenn Sie nur reinhören: Bitte keine Pseudonyme oder falsche Namen verwenden. In ihrer Kurzbiografie können Sie ganz privat bleiben oder bereits Ihre Organisation erwähnen.

Auf «Profile» sehen Sie, wie Ihre Startseite aussieht. Unter «Edit Profile» – rechts oben – füllen Sie Ihre Kurzbiografie aus, wählen verschiedene Einstellungen und laden ein Foto oder ein Bild hoch. Für die Testphase können Sie einen der Standard-Hintergründe wählen, mehr über individuelle Gestaltung siehe «Die Profilseite: Ihre Visitenkarte», Seite 15.

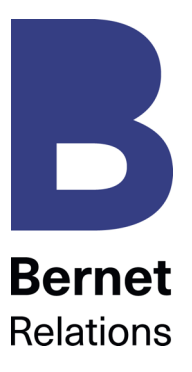

Jetzt sind Sie drin. Ihr Ziel: persönliche Erfahrungen sammeln. Das können Sie ganz passiv gestalten: Sie wollen nur das lesen, was andere schreiben. Ohne sich selbst mit Einträgen zu engagieren.

## **Nur lesen, nicht schreiben?**

Wenn Sie fürs Erste nur mitlesen wollen, dann suchen Sie die Personen zum «followen» aus, die Sie für diese Exkursion weiter bringen. Wer schreibt über die Themen Ihrer Organisation, Ihre Anliegen, Ihre Marke? Beim Finden helfen die Suchmöglichkeiten und natürlich die Kurzprofile. Mehr über die beste Follow-Wahl siehe «Follow: Wen sollten Sie lesen?», Seite 17.

Wenn Sie jemand nicht mehr interessiert, entfernen Sie diese Person aus Ihrer Abo-Liste – auf deren Startseite mit «Unfollow». Ihr Gegenüber erhält keine Meldung von Twitter. Nur mit Zusatzprogrammen kann man die Bewegungen der Abonnenten verfolgen.

#### **Falls Sie schreiben: Wer darf Sie lesen?**

Unter «Einstellungen» treffen Sie eine interessante Wahl: «Meine Tweets schützen» führt dazu, dass Ihre Einträge nicht auf der öffentlichen Anschlagtafel von Twitter erscheinen und dass Sie von jeder Person, die Ihnen folgen will, einen Antrag erhalten, den Sie freischalten müssen. Auffindbar bleibt Ihr Profil trotzdem, aber Sie haben eine strikte Kontrolle über Ihre Leser/innen.

Allerdings: Für den effektiven Einsatz von Twitter als Multiplikations- und Dialogplattform ist dieser Schutz nicht sinnvoll. Potenzielle Leser ärgern sich darüber, wenn sie einen Antrag stellen und auf Ihr gnädiges Antworten warten müssen.

#### **Auch beim Testschreiben: worüber?**

Lehrreicher wird Ihr Test-Ausflug, wenn Sie gleich mitzwitschern. Das bedingt, dass Sie sich ein paar Gedanken machen. Wollen Sie sich ganz privat äussern? Werden Sie später für einen geschäftlichen Einsatz mit derselben Adresse weiterfahren? Was heisst dieser erste Lese- und Schreibausflug für Ihre spätere Reputation?

#### **Weniger ist mehr: wie viel schreiben?**

Mehr als zehn Mitteilungen täglich sollten Sie nicht überschreiten, besser sind fünf – die aber dafür qualitativ wertvoll für Ihre Follower. Und: lieber regelmässig wenige Tweets als einmal wöchentlich eine «Lawine».

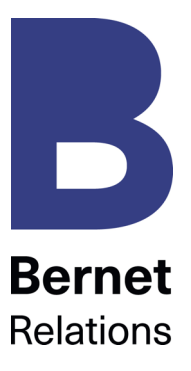

# **2.4. Weiter beobachten: Zusatznutzen**

Vielleicht begraben Sie Ihre ausgebauten Corporate-Twitter-Pläne nach dieser Testphase. Wenn Sie einsteigen, dann wird Ihr Konzept sehr von den ersten Erfahrungen und Kontakten profitieren – mehr dazu ab der folgenden Seite.

Vielleicht bleiben Sie einfach weiter auf Beobachterposten, lesen mit, pflegen Kontakte, ohne integrierte Kampagne. Auch dann bietet Twitter interessante Vorteile – neben der dauernd lauernden Gefahr der Ablenkung:

# **Powertool Twitter-Liste**

Twitter-Listen sind benutzerdefinierte Gruppen von Twitter Accounts. Sie erhöhen die Übersicht inmitten der vielen und schnelllebigen Tweets. Listen können nach persönlichen Vorlieben zusammengestellt werden und privat oder öffentlich ersichtlich sein. Demnach können Sie auch andere öffentliche Listen abonnieren.

Mit der Gratis-Anwendung TweetDeck hat man eine funktionelle Nachrichtenzentrale, die Twitter-Listen übersichtlich darstellt. Auch Tweets, Nachrichten und User kann man sortieren, in Gruppen einteilen und bequem durchsuchen. Die Ansicht ist mehrspaltig. Timelines, Benachrichtigungen und Nachrichten zu mehreren Themengebieten lassen sich so getrennt und übersichtlich darstellen.

# **Frageportal: Hohe Vernetzung bringt schnelle Tipps**

Wer kennt ein gutes Twitter-Monitoring-Tool? Stellen Sie die Frage in Ihrem Twitter-Account. Die Chancen sind gross, dass Sie über die Qualität und Schnelligkeit der Antworten staunen. Davon können alle profitieren, die

- B wirklich relevante Fragen stellen (anstatt durch Fragen versteckte Promotion für eigene Anliegen oder Weblinks zu betreiben),
- B selbst Antworten geben,
- B bereit sind, Wissen zu teilen.

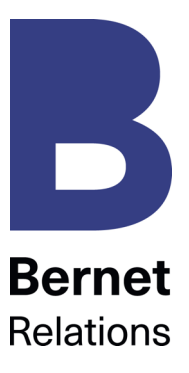

# **3. Mitmachen: Konzept, Autoren, Inhalt**

# **3.1. Das Twitter-Konzept**

Sie haben sich entschieden, Twitter für Ihre Organisation zu nutzen. Schreiben Sie als erstes ein Twitter-Konzept. Es wird Ihrem Engagement eine Richtung geben, eine Grundlage für Ihre Evaluation und laufende Optimierungen. Mit folgenden Kapiteln:

# **1. Zielsetzung**

Welche Ziele wollen Sie mit Twitter erreichen? Als Verstärkung welcher Gesamtkampagne? Wie eingeordnet in die Ziele Ihres übrigen Online-Auftritts? Führen Sie Ziele auf: Wie oft schreiben, wie viele Followers gewinnen Sie, wie viele Links generieren Twitter-Meldungen auf Ihre Kampagnen-Seite?

## **2. Zielgruppe**

Für wen zwitschern Sie? Dieser Fokus schärft Ihr inhaltliches Konzept.

## **3. Inhalt**

Worüber schreiben Sie? Was will die Zielgruppe lesen? Wie erreichen Sie Kampagnen-Ziele und Zielgruppe? Wie oft schreiben Sie? In welcher Sprache? Mehr zu den möglichen Optionen in «Inhalt: Tipps, Aktualität, Service» ab Seite 13.

# **4. Umsetzung**

Wer schreibt? Mit welcher Adresse treten Sie auf? Verschiedene Autor/innen mit eigenem Namen oder unter einer Dachadresse? Wer liest Rückmeldungen und beantwortet sie sofort? Wer sorgt für ein laufendes Monitoring des Nachrichtenflusses, auch wenn man mal kurz weg ist?

# **5. Promotion**

Wie wird der Twitter-Einsatz kommuniziert? Im Rahmen einer Lancierung? Wo sorgen Links und andere Hinweise für die Bekanntheit Ihres Auftritts?

# **6. Evaluation**

Wann und wie lösen Sie sich von der täglichen Taktik und beurteilen das bisher Erreichte? An wen geht dieses Reporting? Wie sorgen Sie für eine laufende Verbesserung?

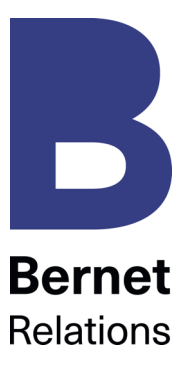

# **3.2. Autoren: Persönlich oder allgemein**

Vielleicht gibt es in Ihrer Organisation bereits Mitarbeitende, die privat twittern; nutzen Sie die Chance dieser Corporate Influencer. Deren Erfahrung und Motivation lassen sich bei der Abstimmung des Konzepts und natürlich beim Schreiben nutzen.

Private, bestehende Adressen sollen weiter gepflegt werden. Daraus können sich interessante Verknüpfungen fürs Corporate Twittering ergeben. Twittern Mitarbeitende öfters mit Geschäftsbezug, so gehört die Verbindung zum Unternehmen auch auf deren Profilangaben.

Damit streifen wir das Thema der **Richtlinien für Soziale Netzwerke**: Wie sollen Ihre Mitarbeitenden Plattformen wie Facebook, Twitter, LinkedIn oder TikTok nutzen, Kommentare schreiben oder bloggen? Nur in der privaten Zeit? Woran sollen sie sich halten, wenn sie dabei über den Arbeitgeber, Kunden oder Konkurrenten schreiben? Eine interessante, nach Branchen sortierte Übersicht internationaler Richtlinien findet sich unter Social Media Governance. Deutschsprachige Anregungen gibt es beim Bundesverband digitale Wirtschaft.

Wie unterschiedlich die Richtlinien sein können, zeigen folgende Beispiele: Der Schweizer Grossverteiler Migros führt den Dialog über den allgemeinen http://twitter.com/#!/migros-Kanal mit mehreren Autor/innen. Eine Bloggerin berichtete über ein besonderes Twitter-Erlebnis mit Rivella. Das Unternehmen nutzte unter #Rivella den Tweet sehr persönlich als Marketingmassnahme.

# **3.3. Inhalt: Tipps, Aktualität, Service**

Worüber können Unternehmen, Organisationen, Behörden twittern? Entscheidend ist die Zielgruppe: Was können Sie bieten, das auf wirkliches Interesse stösst? Von Unternehmen will niemand wissen, dass Sie gerade auf dem Weg ins Büro sind. Abonnenten wollen Informationen mit Mehrwert erhalten.

Mehrwert bieten Sie auf Twitter mit

- B Tipps
- B Aktualität
- B Service

Mehr zu diesen drei Schlagworten auf der folgenden Seite.

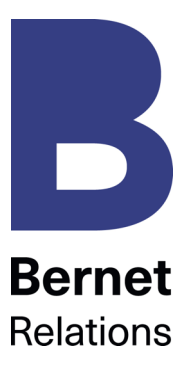

## **Tipps:**

## **Inspirierend auftreten**

Twitter bietet zwischendurch eine erstaunlich hohe Qualität des Nachrichtenstroms. Hier sind Autorinnen und Autoren engagiert, die zum Beispiel laufend Spannendes aus der Online-Welt mit anderen teilen. Wenn Sie Zeit haben für einen Twitter-Abstecher im Tagesablauf, dann sehen Sie aktuelle Meldungen auf dem Schirm – und oft wird ein Link dabei sein, der Sie an eine interessante Quelle führt.

Teilen Sie wertvolle Links mit Ihrem Publikum. Mit 280 Zeichen können Sie antexten, was der Link bietet, dann folgt die meist abgekürzte Internet-Adresse. Das bedingt Offenheit, Mitlesen im Nachrichtenstrom, dass Sie interessante Quellen kennen und neue Standpunkte einbringen.

Seit 2016 zählen angehängte Fotos, GIFs, Videos und Umfragen, sowie zitierte Tweets nicht mehr zu den 280 Zeichen.

#### **Aktualität: Schnelligkeit is key**

Twitter ist beschleunigtes Bloggen. 280 Zeichen, Bilder, schnell veröffentlicht. Hier darf nichts stehen, was gestern in der Zeitung war. Ausser, man wirft einen neuen Blick darauf, hat einen spannenden Kommentar dazu gefunden oder das Medium ist wenig bekannt.

Setzen Sie aktuelle Elemente einer Gesamtkampagne auf Twitter. Führen Sie einen spezifischen Event-Twitter-Konto wie das Montreux Jazz Festival www.twitter.com/montreuxjazz, je nach Anlass zeitlich beschränkt.

#### **Service: hilfreich sein**

Wer über Twitter gezielt Support bieten will, der muss ständig online sein und Kunden mit hoher Online-Affinität ansprechen. Dann ist dieser Kanal ideal – wegen seiner Schnelligkeit und der starken Online-Verbreitung.

Service ist aber sowieso Voraussetzung für gern gelesenes Gezwitscher: im Sinne einer Dienstleistung. Immer wieder werden über Twitter Fragen gestellt. Wer sie schnell und kompetent beantwortet, pflegt seine Reputation.

Übrigens: Twittern Sie in einer Sprache. Wenn Sie hie und da Meldungen in einer zweiten Sprache dazwischen spielen, ist das auch okay. Aber halbe/halbe geht nicht und verärgert beide Sprachgruppen. Legen Sie besser mehrere Adressen an für Sprachvarianten, mit \_de oder \_en als Zusatz.

Tipps für die Umsetzung folgen auf der nächsten Seite.

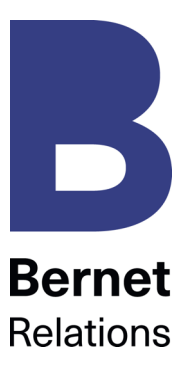

# **4. Tipps für die Umsetzung**

## **4.1. Die Profilseite: Ihre Visitenkarte**

Für geschäftliche Auftritte empfehlen wir eine angepasste Gestaltung Ihrer Einstiegsseite. Ziehen Sie diese einheitlich durch, auch bei mehreren Twitter-Auftritten. Die Schritte zu einer guten Startseite:

- B Profil richtig ausfüllen und regelmässig pflegen. Mit einem sehr kurzen Text (maximal 160 Zeichen möglich), bezogen auf Ihren Twitter-Fokus und dem besten Web-Link (nur einer kann eingegeben werden). Kernthemen mit Hashtags (#) markieren.
- B Ein geeignetes Header-Bild auswählen. Als Bild eine Datei mit der exakten angegebenen Bildgrösse wählen. Es soll zur Marke oder zur Person passen.
- B Ein passendes, kleines, quadratisches Profilbild einfügen. Es wird zu jedem Ihrer Einträge erscheinen. Am besten ein gutes Portraitfoto.
- B Unter «Design-Farbe» die passende wählen. Für https://twitter.com/bernetblog haben wir Farben gewählt, die zu unserem CD passen.

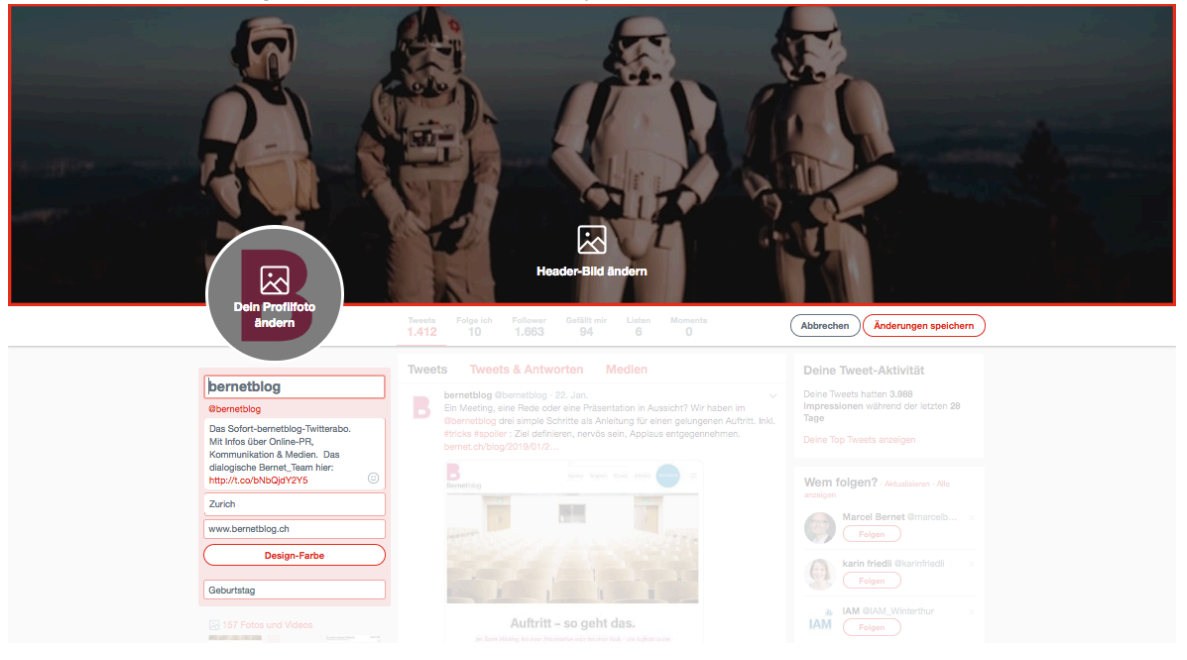

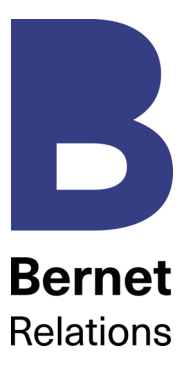

# **4.2. Followers: Was tun mit Ihren Lesern?**

Wie gewinnt und pflegt man Leserinnen und Leser?

## **1. Interessante Zwitscherer suchen**

Die Twitter «Find People»-Seite bietet keine Hilfe, besser ist das Tool tweepi.com. Leichte Hilfestellungen bietet z. B. www.twellow.com. Viele dieser Dienste sind aber eher US-lastig. Twellow bietet mit TwellowHood noch die zusätzliche Möglichkeit, nach Nutzern in der eigenen Umgebung zu suchen. Verzichten Sie auf die Möglichkeit von automatischen Einladungs-Mails aus Ihren Mailadressen.

# **2. Informative Startseite**

Jede Adresse, die Sie mit «Follow» anklicken, erhält eine E-Mail. Und wird vielleicht nachschauen, wer Sie sind. Ihre Biografie, Ihre Startseite, Ihre bisherigen Tweets werden für diese Person ausschlaggebend sein für den Entscheid: Follow, ja oder nein?

## **3. Interessante Beiträge**

Leserinnen und Leser gewinnen und halten Sie mit interessanten Einträgen – wie in «Inhalt: Tipps, Aktualität, Service», Seite 13.

# **4. Follower selektiv begrüssen**

Belassen Sie die Twitter-Einstellungen in Ihrem Profil wie voreingestellt: Damit erhalten Sie von Twitter für jeden neuen Follower eine E-Mail. Schreiben Sie neuen Followern einen kurzen «Hallo»-Tweet als direkte Nachricht – die dann eben auch per E-Mail zugestellt wird. So kommt sie sicher an. Das ist aufwändig, aber so pflegen Sie Ihre Abonnenten. Tun Sie das nicht automatisiert (ja, es gibt entsprechende Programme) und nicht bei Followern, an denen Ihnen aufgrund des Profils nichts liegt.

## **5. Twitter einbinden**

Zuhörer gewinnen Sie natürlich auch durch das Mitteilen Ihrer Twitter-Aktivität auf allen Plattformen: Sind die aktuellen Meldungen auch auf der Website oder Ihrem Blog sichtbar? Steht dort zumindest Ihre Twitter-Adresse? Mehr zur Einbindung Ihrer Tweets in Facebook unter anderem auch unter «Integriertes Gezwitscher», Seite 20.

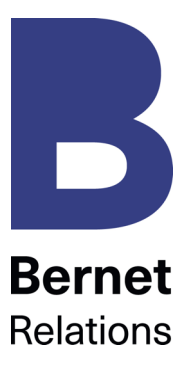

# **4.3. Follow: Wen sollten Sie lesen?**

Wen lesen Sie? Es gibt Twitter-Marketing-Gurus, die Ihnen einfach das Maximum empfehlen: Je mehr Profilen Sie followen, desto vernetzter sind Sie. Und desto stärker kann die Zahl Ihrer Follower zunehmen. Wir sind da anderer Meinung.

## **Im Rahmen einer integrierten Dialog-Kampagne**

Abonnieren Sie nur so viele Tweets, wie sie auch wirklich lesen können und wollen. Die Vernetzung macht dann Sinn, wenn Sie einen Dialog mit Ihrer Community pflegen können. Dazu gehört das Zuhören. Und daraus das Beantworten von Tweets, die Bezug auf Ihre Themen nehmen – auch wenn sie nicht direkt an Ihre Adresse gerichtet sind. Dazu brauchen Sie ein Monitoring, siehe Seite 7.

## **Zur persönlichen Vernetzung und als Blitz-Monitoring**

Abonnieren Sie noch selektiver nur diejenigen Twitterer, die aufgrund ihrer Biografie und der letzten Einträge das treffen könnten, was Sie am meisten interessiert. Je selektiver Sie sind, desto relevanter wird das sein, was Sie auf Twitter erhalten. Dabei dürfen Sie gerade zu Beginn ruhig etwas viel abonnieren – das erlaubt die Flüchtigkeit der Twitter-Einträge, die ja sehr schnell vom Bildschirm verschwinden.

Blockieren Sie Twitter-Follower, die eindeutig nach Spam-Abonnenten aussehen oder Ihnen unsympathisch sind. Das bedeutet, dass dieser Nutzer Ihnen weder folgen noch Sie zu seinen Listen hinzufügen kann. Und verabschieden Sie Abos, die nie etwas Relevantes auf Ihren Bildschirm zaubern

# **Interessante Autor/innen finden – am besten mit der Suche**

Die standardisierte Freunde-Suche-Funktion von Twitter bringt nichts für den deutschsprachigen Raum. Ein bisschen hilfreicher ist da die Suche auf http://search.twitter.com. Geben Sie die Stichworte ein, die Sie interessieren. Oder suchen Sie nach sprachlich und räumlich nahe gelegenen Personen. Weitere Suchdienste siehe erster Schritt, Seite 16, «Followers: Was tun mit Ihren Lesern?»

# **4.4. Antworten, retweeten, kommentieren**

Sie haben mehrere Möglichkeiten für Ihre Reaktionen auf gelesene Beiträge:

# **Öffentliche Antwort: Echo, flüchtig, geschätzt**

Im Kommentarfeld unter dem Tweet kann eine direkte Antwort verfasst werden. Das sorgt für einen offenen Dialog und die Vernetzung mit den entsprechenden Adressen wird verstärkt. Antwort-Tweets erreichen alle Follower.

#### **E-Mail: Die persönlichste Variante**

Achtung: Eingefleischte Fans würden Mail am liebsten durch Twitter ersetzen – setzen Sie den Dialog dort fort, wo er vom Gegenüber begonnen wurde. Trotzdem kann es Fälle geben, wo der Wechsel auf einen direkten, schnellen Mail-Dialog Sinn macht. Denn dort sind auch längere Antworten mit Anhang möglich.

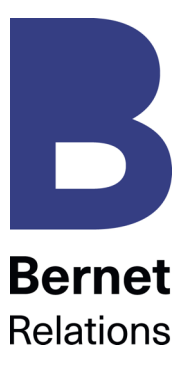

#### **Weiterleiten: Nur selektiv und mit Quellenangabe**

Sehr wirksam ist Twitter beim schnellen Verbreiten von News. Erleichtert wird diese virale Beschleunigung durch den retweet-Knopf. Damit wird eine Meldung übernommen und an die eigene Leserschaft weitervermittelt. Dabei achten Sie auf folgende Tipps:

- B Nur retweeten, was Ihre Abonnierenden interessieren könnte. Passend zu Ihrem eingegebenen Profil, Ihrem Twitter-Konzept.
- B Nur retweeten, was Sie selbst angeschaut haben. Stimmt der enthaltene Link? Steht dort wirklich das Angekündigte?
- B Den Retweet ergänzen mit einem eigenen kurzen Kommentar, soweit das Platz hat. Wieso leiten Sie das weiter? Was ist das Interessanteste am Link?
- B Nur tagesaktuelle Tweets weiterleiten.
- B Wenn Sie Meldungen nicht retweeten, sondern aufgrund einer erhaltenen Info selbst einen neuen Tweet mit Zusatzinfos und vielleicht geänderten Links schreiben: immer die Quelle angeben. **«via @Twittername»** gilt als Standard-Quellenhinweis.

Auch eigene Tweets können retweetet werden, um sie hervorzuheben oder, um Zusatzinformationen zu ergänzen.

# **4.5. Hashtags und Suche: Wie geht das?**

Weil sich Twitter auf 280 Zeichen beschränkt, musste auch für das Verschlagworten der Beiträge eine Lösung gefunden werden. Blogbeiträge oder Webseiten können mit Schlagworten oder Tags versehen werden, bei Twitter müssen die gleich im Beitrag selbst stehen. Gekennzeichnet werden sie mit dem Gartenzaun- oder Hash-Zeichen alt-3 oder «#».

Diese «Hashtag» in Twitter-Texten sorgen für eine bessere Auffindbarkeit und Zuordnung der Einträge. Deshalb ist es wichtig, sie einheitlich zu verwenden. Wenn Sie eine Frage stellen oder wenn Sie Einträge beantworten, so können Hashtags den Austausch erleichtern. «Wer hat gute Tipps für #Twittermarketing» erlaubt Ihren Antwortenden, mit demselben #... einen klaren Bezug herzustellen.

Verwenden Sie in Ihrer Organisation, für Ihre Kampagne einheitliche, verbreitete Hashtags. Halten Sie diese für alle Autor/innen fest, damit sie auf Twitter, LinkedIn, Blogs, Webseiten möglichst mit den gleichen Stichworten arbeiten. Sehr wichtig bei Event-Tweets: In jedem Eintrag denselben #eventkuerzel für den Anlass verwenden.

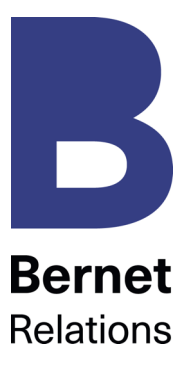

# **4.6. Twitter-Programme: Schnelle Helfer**

Twittern aus dem Web-Browser, also z.B. von https://twitter.com/bernetblog ist mühsam: Die Darstellung ist unpraktisch, viele Dialog-Funktionen sind nicht sofort zugreifbar, Monitoring ist nicht direkt integriert, für jede Adresse müssen Sie sich neu einloggen.

Hier schaffen kostenlose Twitter-Programme Abhilfe. Davon gibt es eine ganze Menge, neue kommen immer wieder dazu – suchen Sie einfach «Twitter Programme» auf Google für eine aktuelle Übersicht.

Unser aktueller Favorit ist www.tweetdeck.com, es dient hier als Beispiel für die vielen Erleichterungen. Die wichtigsten Anpassungen haben wir vorgenommen bei den Farben (Original ist weisse Schrift auf schwarzen Hintergrund) und natürlich bei den Suchen und Spalten (hier lassen sich Gruppen anlegen und verwalten). Ein wenig Tüftelei bei den Einstellungen ist bei Tweetdeck unumgänglich, aber lohnend für den besseren Überblick.

Als bezahlte Alternative ist HootSuite empfehlenswert. Dort ist es zum Beispiel möglich, Tweets an weitere Nutzer zu leiten und deren Beantwortung zu delegieren.

Auf Buffer können Inhalte im bezahlten Abonnement zeitlich geplant und für mehrere soziale Netzwerke individuell angepasst werden.

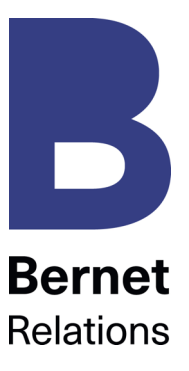

# **5. Integriertes Gezwitscher**

Wie beim Einstieg erwähnt: Twitter ist so gut, wie Ihr gesamter Einsatz des Online-Dialogs. Denken Sie an folgende Einbindungsoptionen für Ihre schnellen Kurznachrichten:

**Einbettung in Ihre Website**: Der Link zu Twitter-Aktivitäten gehört in Ihr Profil. Vielleicht betten Sie auch die aktuellen Meldungen ein – vorausgesetzt, Sie schreiben interessante und aktuelle Posts.

**Visitenkarte, Kampagnen-Doku**: Wem es ernst ist mit Twitter, der setzt twitter.com/name natürlich auch auf alle relevanten Drucksachen. Eventuell mit einem kurzen Hinweis zum Inhalt.

**Automatische Weiterleitung an Facebook**: Im Menü «Anwendungen» unten links auf Ihrer Facebook-Seite lässt sich eine Twitter-Anwendung aktivieren. Gewähren Sie Facebook den Zugriff auf Ihr Twitter-Konto, so können Ihre Tweets automatisch auf Ihrer Pinnwand erscheinen. Und dort ein breiteres Publikum erreichen.

**Abstecher ans Twitterdinner**: Vernetzen Sie sich mit den Twitter-Nutzern aus Ihrer Nähe. Twitterdinner, Twitterlunches oder andere Formen von Meetings lassen sich in der Regel über Suchmaschinen finden. Oder Sie erhalten aufgrund Ihrer Aktivitäten bald selbst eine Einladung.

**Passiv-Abo auch via Twitter**: Regelmässige News zum Beispiel aus Blogs lassen sich auch über Twitter verbreiten. Dazu einfach ein Twitter-Konto mit dem Namen des Blogs einrichten. Es existieren verschiedene Gratis-Optionen zur automatischen Weiterleitung neuer Meldungen in Kurzform. Die lassen sich dann abonnieren.

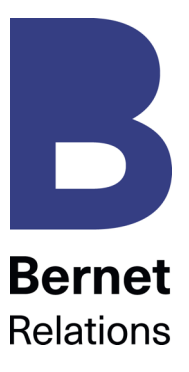

# **6. Quellen, Links**

Dieser Leitfaden wäre nicht möglich gewesen ohne viele interessante Inspirationen aus Büchern und Webseiten. Hier die wichtigsten Links für Ihre weiterführenden Recherchen:

Auch Twitter hat eine **Kurzanleitung fürs Business-Twittern** (https://business.twitter.com/de/home) geschrieben, sehr allgemein gehalten.

Sehr viele Detailinfos in Online-Form bietet das englischsprachige **Twitter-Guidebook von Mashable** (http://goo.gl/qas0).

Auf dem **Blog von Hootsuite** gibt es ebenfalls Tipps zur Twitter-Nutzung: https://blog.hootsuite.com/twitter-marketing/

Laufend aktuelle News rund um Twitter finden Sie in der Kategorie **Microblogging auf dem bernetblog** (http://bernetblog.ch/category/social\_media/microbloggingsocial\_media/).